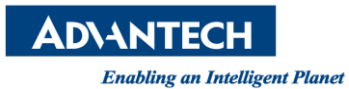

## **Advantech AE Technical Share Document**

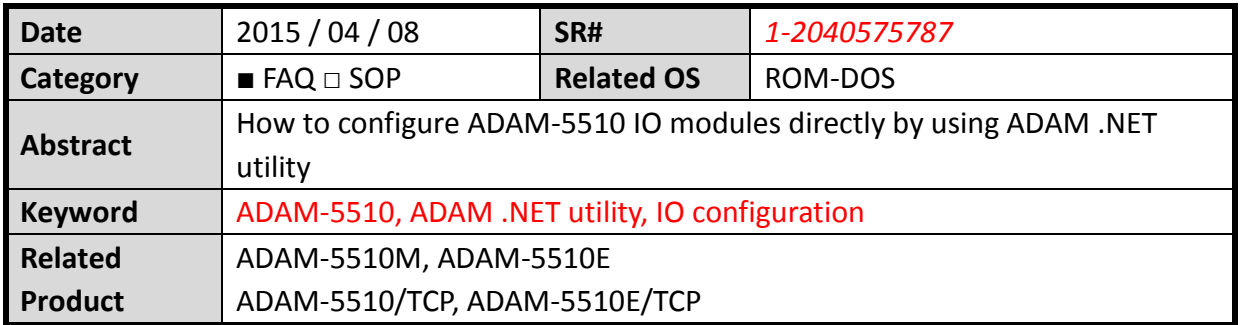

## **[Problem]**

How to configure ADAM-5510 IO modules directly by using ADAM .NET utility

## **[Solution]**

**Step 1**: Using ADAM/APAX .NET utility to connect PROG COM of ADAM-5510 series

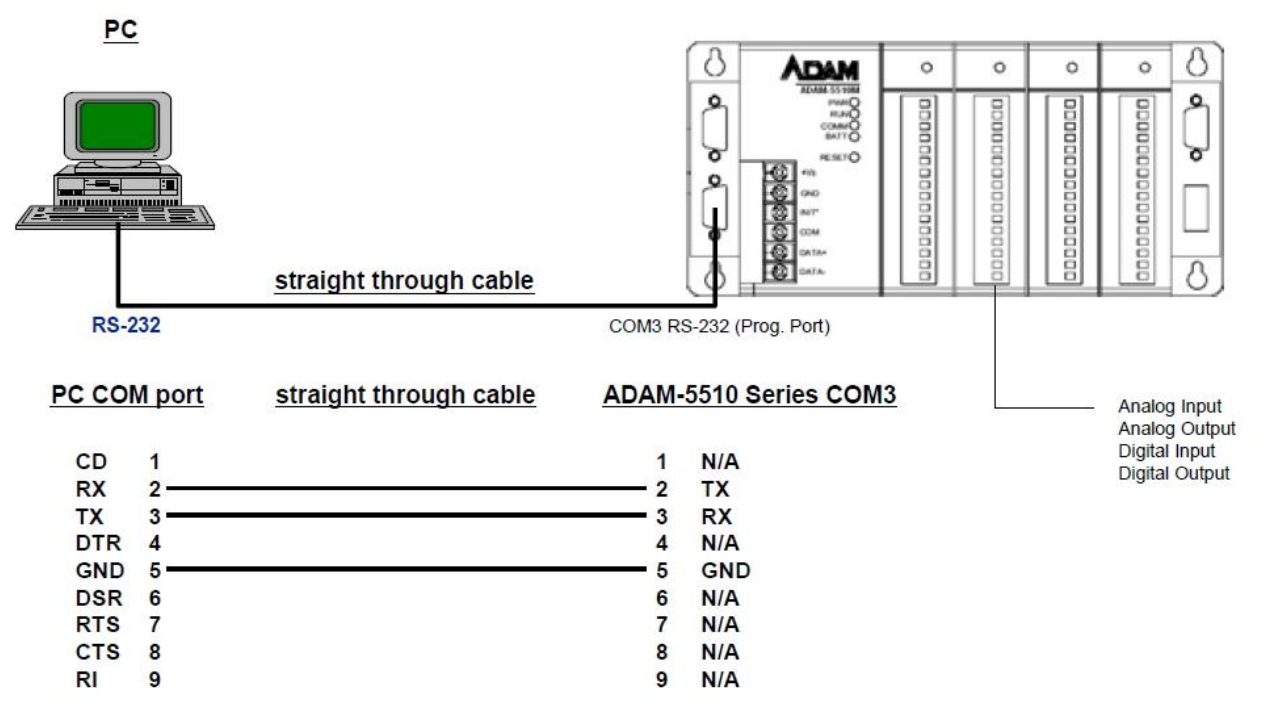

Note: PROG COM is a reserved debug/programming port for maintenance purpose.

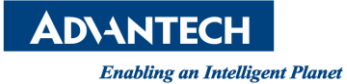

**Step 2**: Connect INIT pin to power GND pin and then reboot ADAM-5510 series

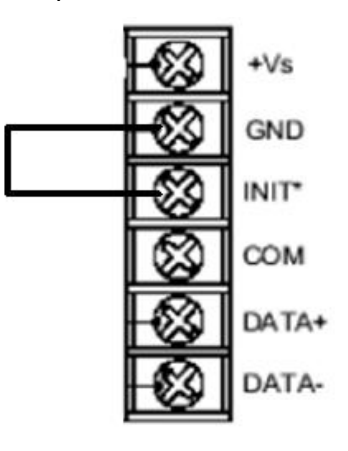

**Step 3**: Using "Launch terminal" to check the system is under "Initial Mode".

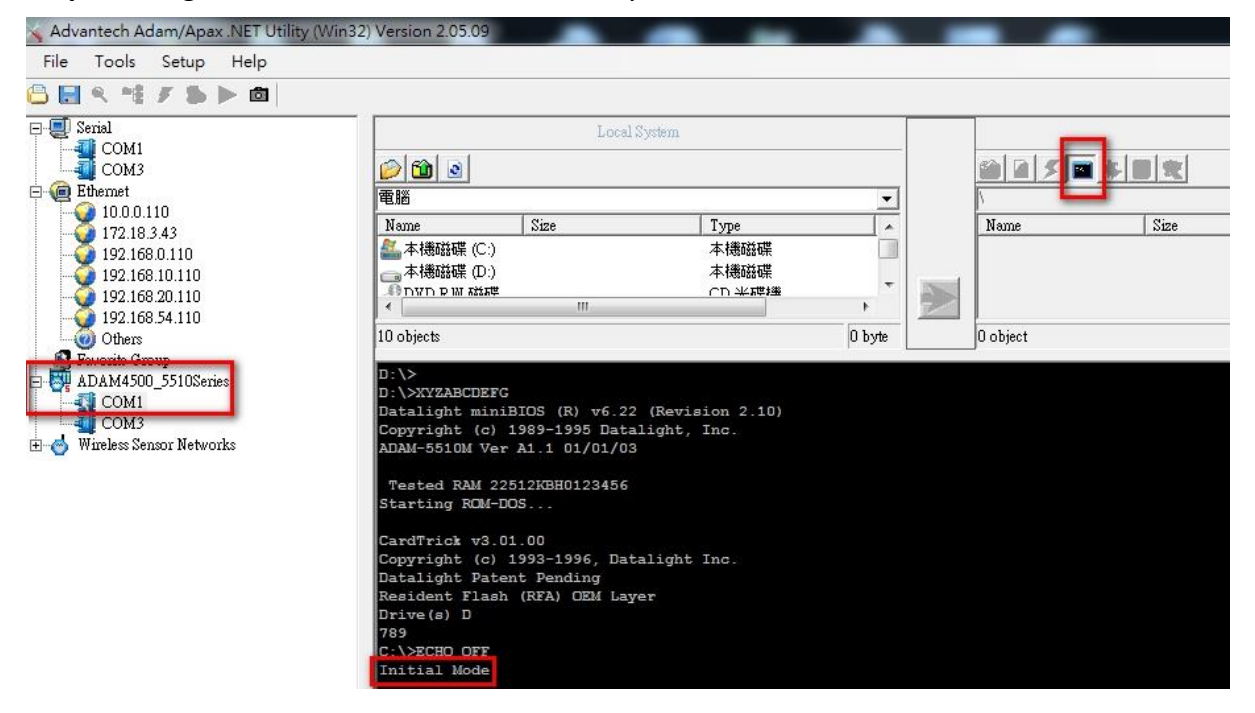

**Step 4**: Close "Launch terminal" and refresh folder first than click "Config ADAM" to configure ADAM-5510 IO

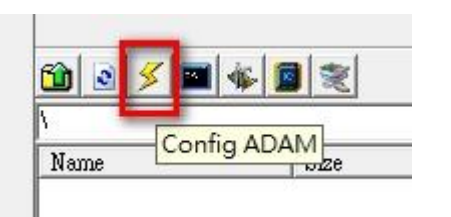

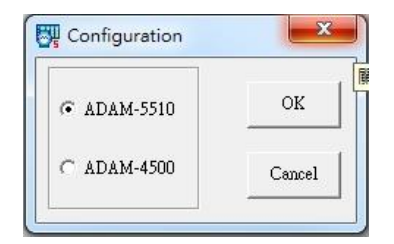

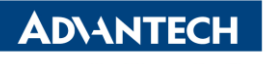

**Enabling an Intelligent Planet** 

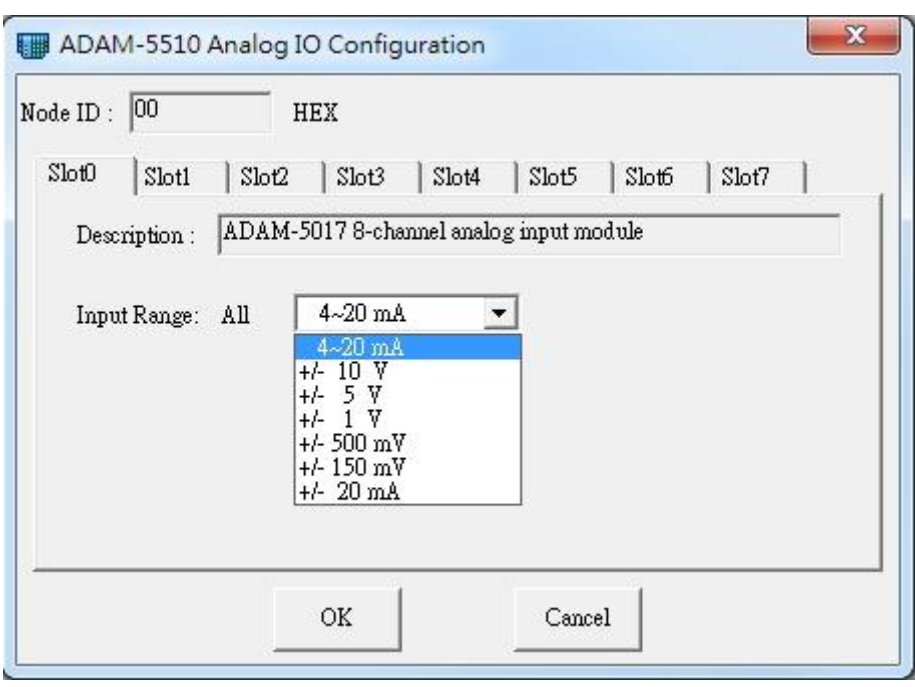

**Step 5**: Configure each IO then remove the "initial pin" then reboot ADAM-5510 series.